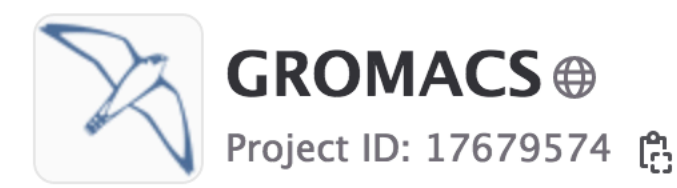

 $\sim$  22,053 Commits  $\mathcal{C}$  705 Branches  $\oslash$  133 Tags  $\boxdot$  3 TiB Project Storage  $\mathcal{A}$  16 Releases

molecular dy... simulation Topics:

The GROMACS molecular simulation toolkit.

Project badge Project badge Project badge Latest Release v2023.2 Project badge

# GROMACS GitLab and Version Control

Sebastian Wingbermühle How to code for GROMACS (day 1)

# Tonight

Up for dinner, chatting and some games?

Ugglan Närkesgatan 6 (Södermalm) T-bana: walk from Medborgarplatsen 7 pm 

## Agenda

- 1. Set up and manage your local git
- 2. Prepare for uploading a change
- 3. Upload an MR
- 4. Our review system
- 5. GROMACS on GitLab an overview

### Set up and manage your local git

- After cloning, you have one branch main
- However, at least one release branch is actively maintained (now release-2023). To add it: git fetch origin git checkout -b 'release-2023' 'origin/release-2023'
- GitLab identifies you by your mail address. Set it in your config file you edit by typing: git config --global --edit

### Set up and manage your local git

- Keep your git up-to-date: git checkout main git pull origin main git checkout release-2023 git pull origin release-2023
- These commands can be stored in a script you run daily or once a week

### Set up and manage your local git

- For every change, create a new branch with a meaningful name (will be visible on GitLab): git checkout -b <name\_of\_new\_branch>
- Helpful git commands while coding: git diff, git grep, ...
- Once done, create a commit: git add. git commit -m "<title\_of\_MR>"

## Prepare for uploading a change

- Make sure your branch is compatible with the current state of the repository: git checkout <my\_branch> git pull --rebase origin main
- If your local git is up-to-date, you can use: git checkout  $\langle$ my branch $\rangle$ git rebase main
- Reuse recorded resolution for merge conflicts: git config --global rerere.enabled true

## Prepare for uploading a change

- Test compile your branch locally (the most relevant setup):
	- cmake <branch> -DGMX\_DOUBLE=?\

 -DGMX\_MPI=?\ 

 -DGMX\_GPU=?\ 

 -DREGRESSIONTEST\_DOWNLOAD=ON\ 

 -DCMAKE\_BUILD\_TYPE=Debug 

make -j <processes> # build code

(make -j <processes> webpage # only if docs changed)

make -j <processes> tests

make check # pass this before uploading!

## Prepare for uploading a change

- We use automatic code formatting by clang: git checkout  $\langle$ my branch $\rangle$ # diff-index to preview, update-workdir to format bash admin/clang-format.sh update-workdir bash admin/clang-tidy.sh -B=<build dir> update-workdir
- Make sure the copyright is up-to-date: bash admin/copyright.sh --copyright=full update-workdir
- If you change the docs: docs/doxygen/includesorter.py -S . -B <br/>build dir>

- Push your branch to our online repository (origin, sometimes remote in GitLab docs) git push origin <name of local branch>
- When logging in to GitLab, you'll be asked to create a merge request (MR)

You pushed to workshop Exercise at GROMACS / GROMACS just now

Create merge request

#### New merge request

From workshopExercise into main Change branches

#### Title (required) Meaningful title (Gitlab suggests your commit message)

Rename check atom names to checkAtomNames

Mark as draft

Drafts cannot be merged until marked ready.

#### Description Documentation for the future: concise and intelligible

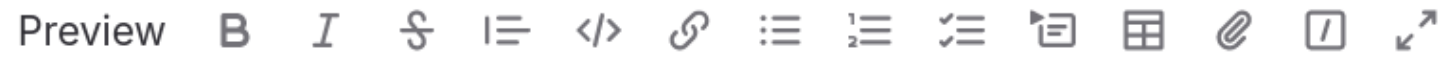

This MR renames a function internal to grompp such that it meets the recent GROMACS naming conventions.

Switch to rich text editing

Add description templates to help your contributors to communicate effectively!

#### **Assignees**

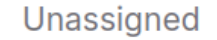

Assign to me

#### **Reviewers**

**Unassigned**  $\checkmark$ 

2 approval rules require eligible members to approve before merging.

 $\checkmark$ 

> Approval rules

#### **Milestone**

Select milestone  $\checkmark$ 

#### **Labels**

**Select label**  $\checkmark$ 

#### Merge request dependencies

List the merge requests that must be merged before this one. Learn more.

Enter merge request URLs or references

References should be in the form of path/to/project!merge\_request\_id

#### **Merge options** Delete source branch when merge request is accepted.

Squash commits when merge request is accepted.  $\odot$ 

Cancel

#### Create merge request

• After pressing "Create merge request", you'll be re-directed to the overview page of your new MR

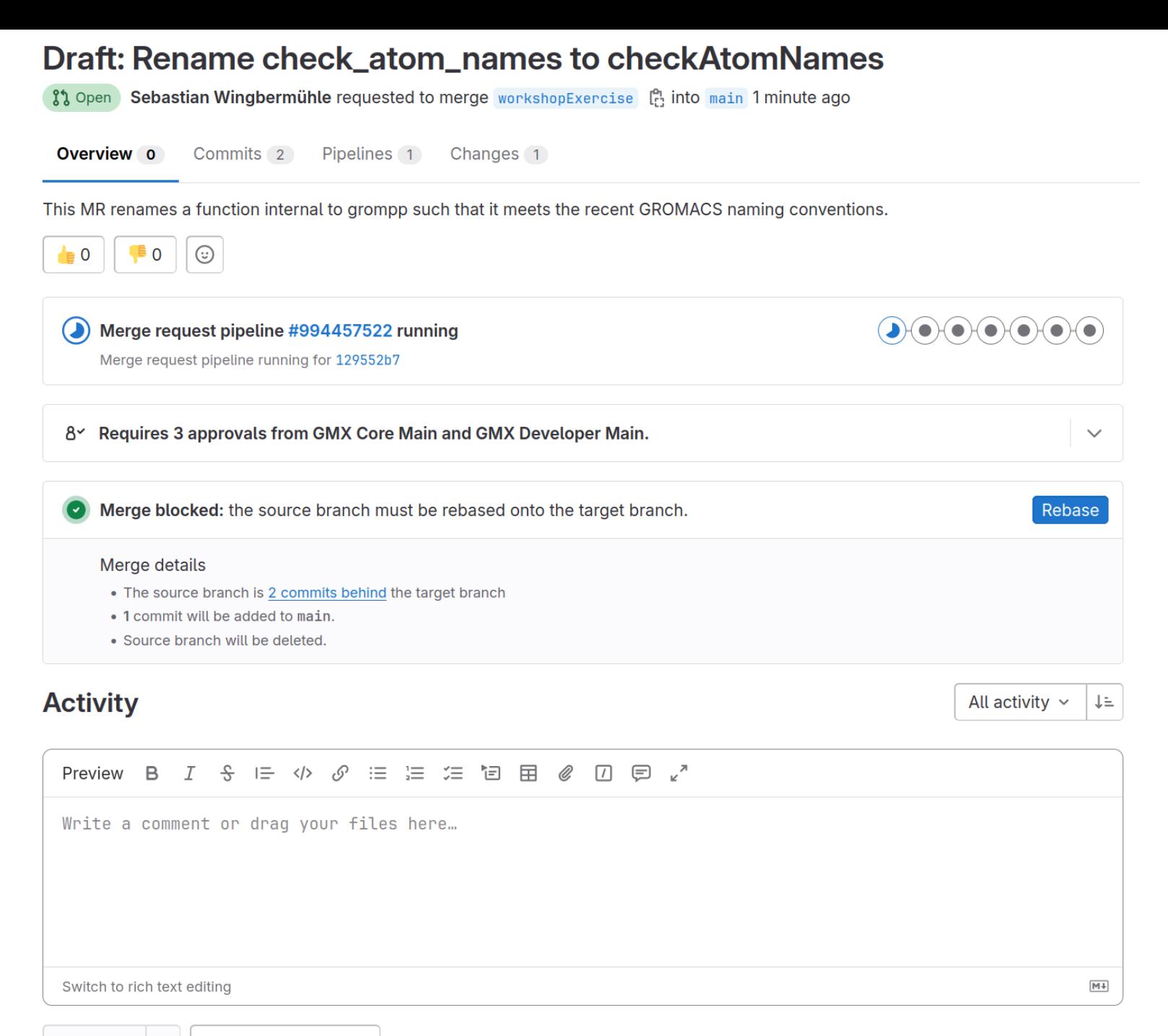

- After pressing "Create merge request", you'll be re-directed to the overview page of your new MR
- You can inspect the contents of your MR
	- The commits

#### Draft: Rename check\_atom\_names to checkAtomNames

 $\mathbf{y}$  Open Sebastian Wingbermühle requested to merge workshopExercise [...] into main 1 minute ago

Overview 0 **Commits 2** Pipelines 1 Changes 1

Sep 06, 2023

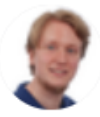

fixClangTidy

Sebastian Wingbermühle authored 11 minutes ago

**Rename check\_atom\_names to checkAtomNames** Sebastian Wingbermühle authored 14 minutes ago

Add previously merged commits

Please squash commits to not pollute the history!

- After pressing "Create merge request", you'll be re-directed to the overview page of your new MR
- You can inspect the contents of your MR
	- The commits
	- The modified files ("glorified diff")

Overview 0 Commits 2 Pipelines 1 **Changes 1** 

Compare main  $\sim$  and latest version  $\sim$  $\mathbb{R}^2$ 

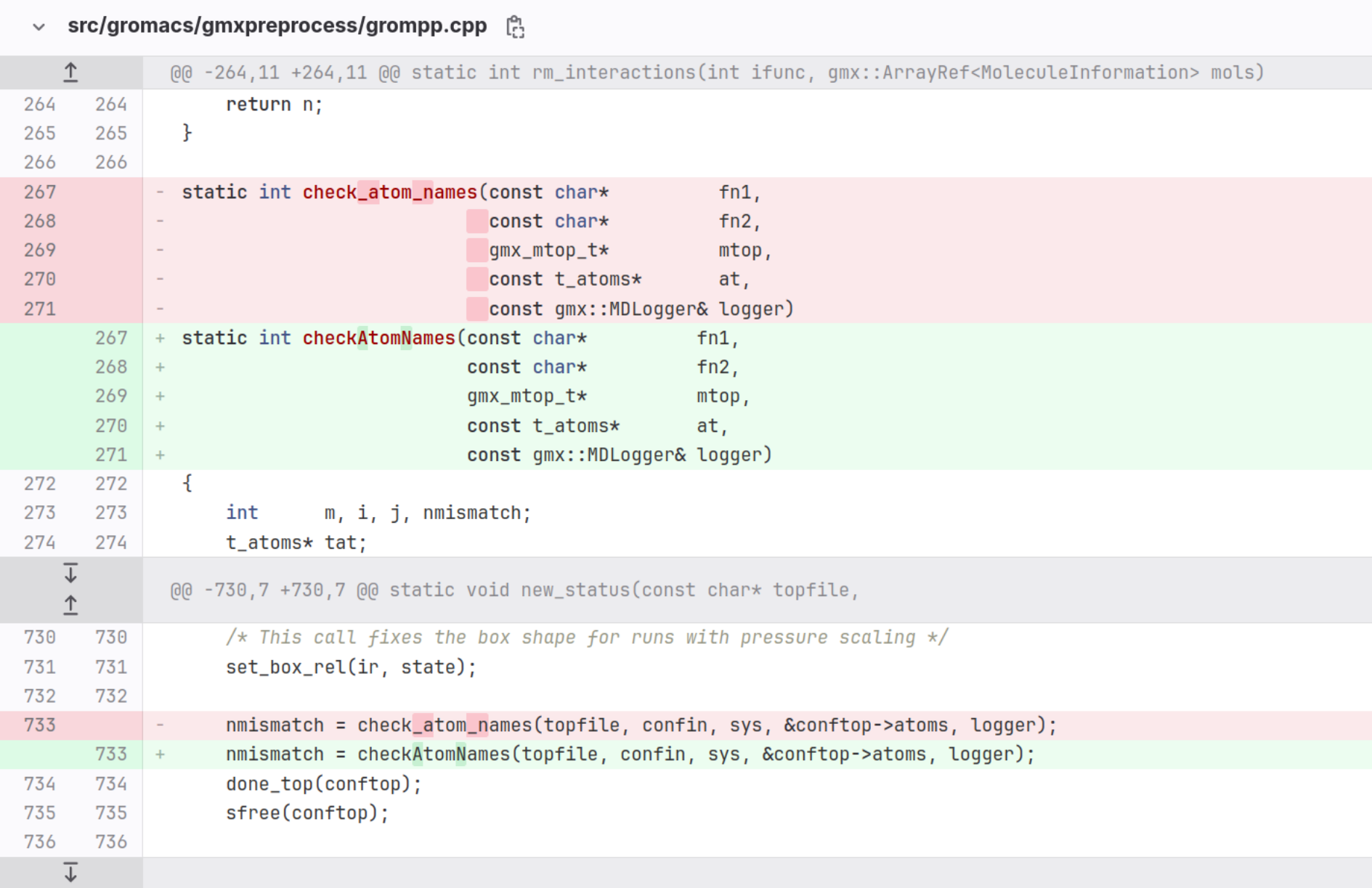

- After pressing "Create merge request", you'll be re-directed to the overview page of your new MR
- You can inspect the contents of your MR
	- The commits
	- The modified files ("glorified diff")
- A pipeline will start whenever you modify the MR. It has to pass before you can merge the MR. There are also post-merge pipelines.

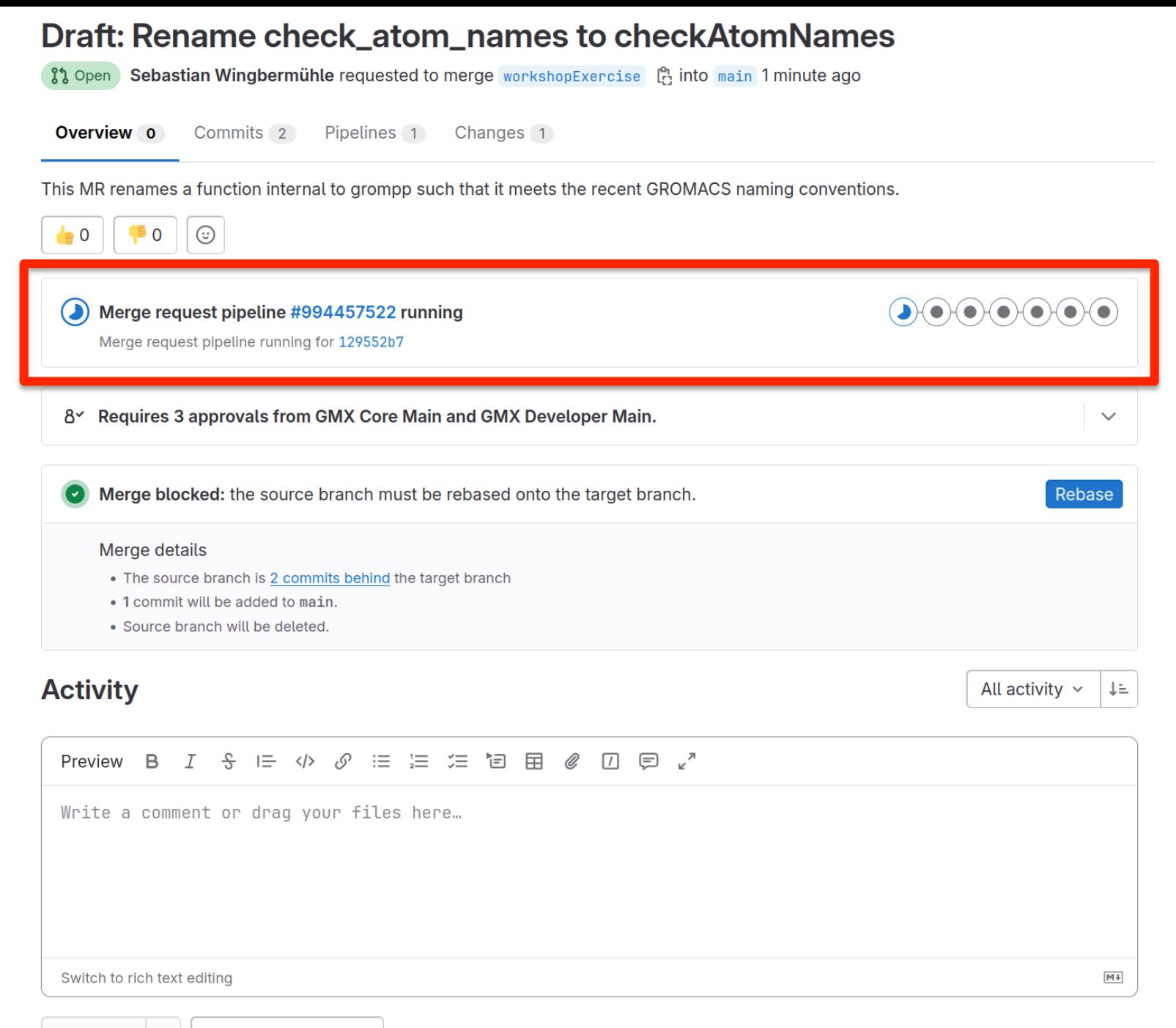

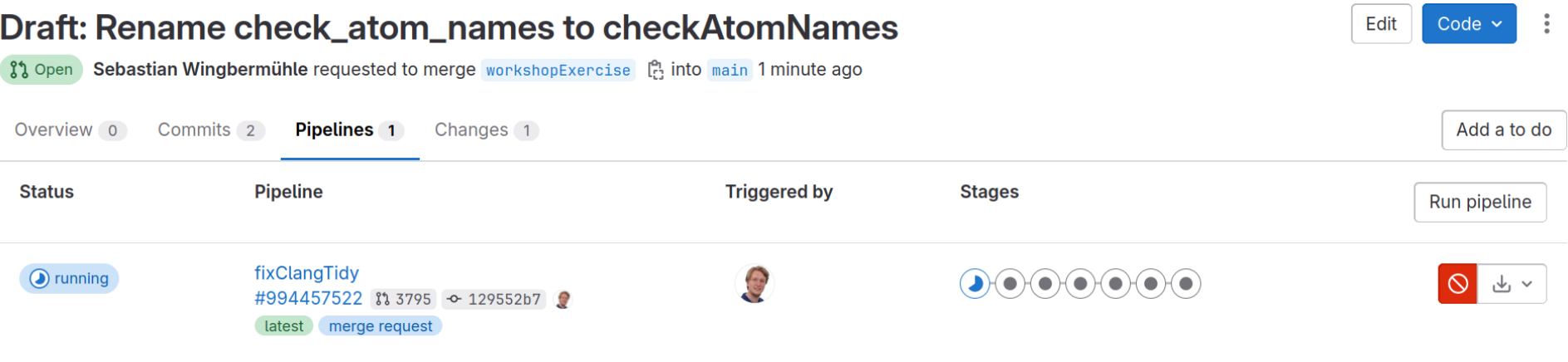

#### If you already know that you will soon modify the MR, please cancel this pipeline to save resources!

#### Our review system

- Goals:
	- Can the MR be understood?
	- Is the MR scientifically correct?
	- Does it conform to our coding standards?
	- Is the implementation efficient?
- 2 approvals (1 from each group) needed

#### Our review system

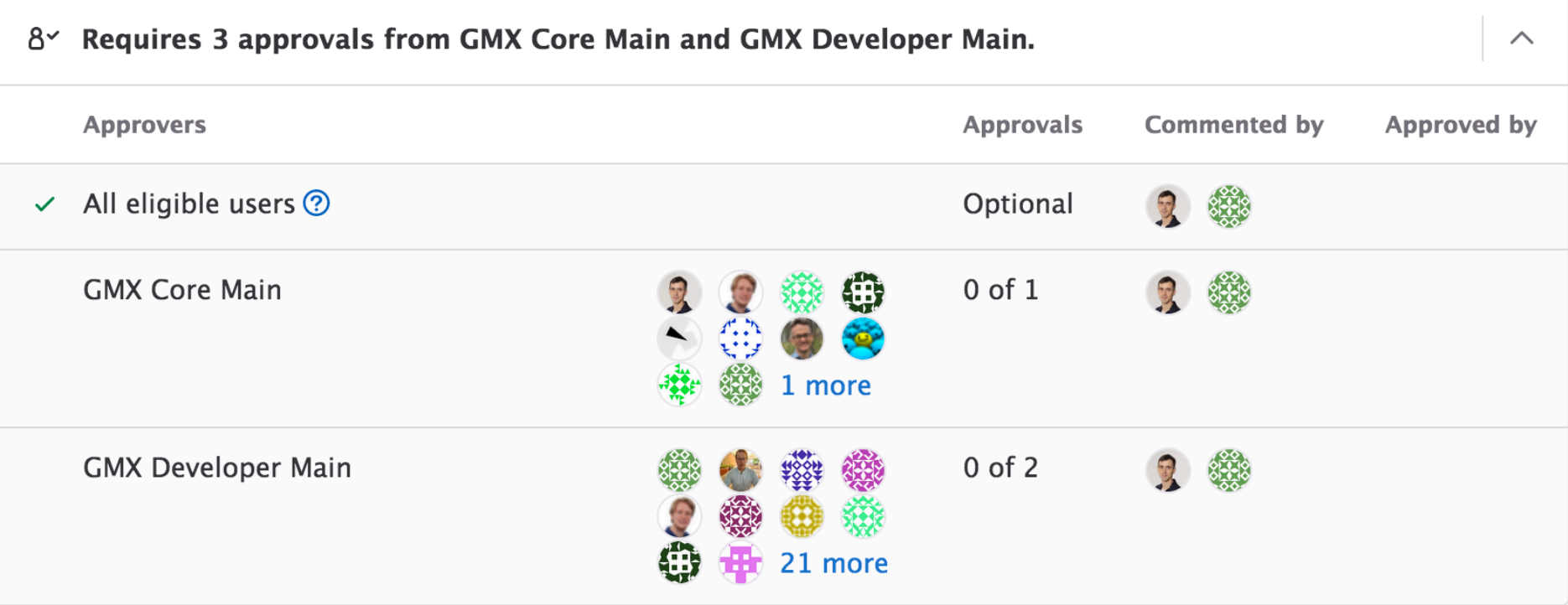

### Our review system

- Review is needed to ensure code quality, but it is nearly always the bottleneck when trying to get code in!
- Be an active reviewer and build trust to get approval permissions!
- Trade reviews (with both core developers as well as other workshop participants)!
- Engage in design discussions early!

#### • We squash commits to keep our history clean

 $CDOMACC \times \mathbb{Q}CDOMACC \times Compute$ 

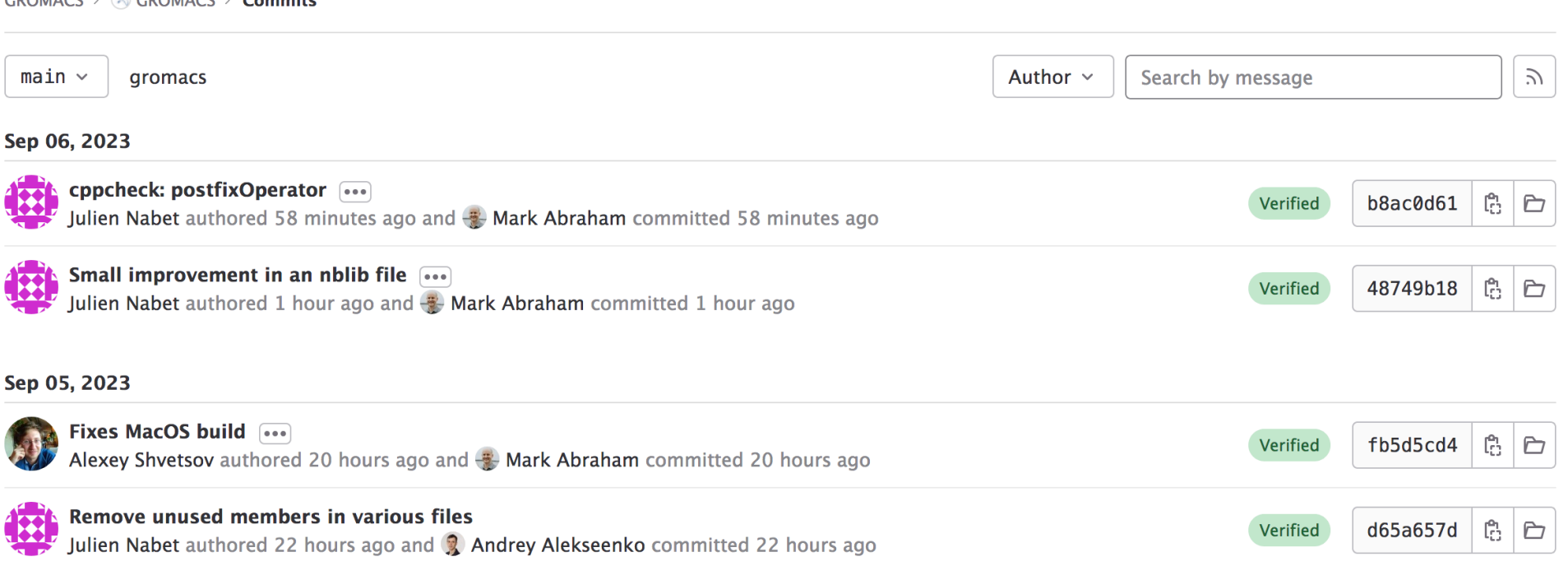

We delete source branches after merging to  $\bullet$ save space

![](_page_25_Picture_2.jpeg)

- Every MR is a branch of the GROMACS repository on GitLab
- The official GROMACS versions are stored in protected branches: main (the next major release) and release-\*
- We frequently merge from the oldest release up to main to make sure bug fixes are propagated
	- Always fix bugs in the first maintained release they were found in

• We document the contents of a release with the help of tags and GitLab releases

GROMACS >  $\otimes$  GROMACS > Tags

Tags give the ability to mark specific points in history as being important

 $\Rightarrow$  v2023.2 a3d6917e · GROMACS 2023.2 release · 1 month ago @ Release: GROMACS 2023.2 release

GROMACS 2023.2 patch release

 $\Rightarrow$  v2022.6 4d72d1bc · GROMACS 2022.6 release · 1 month ago @ Release: GROMACS 2022.6 release

GROMACS 2022.6 patch release

 $GROMACS \geq \otimes GROMACS \geq$  Milestones

![](_page_28_Picture_9.jpeg)

- We document our plans in issues linked to milestones
- The milestones are the actual deadlines enforced during our release cycle!
- If you want the Stockholm team to be aware of a larger code contribution, write an issue and link it to the correct milestone!

Questions?

#### Exercise

Change the name of the function **check\_atom\_names** to **checkAtomNames** everywhere in the GROMACS source code!